# **OSS Analytics Foundation**

Installation, Configuration and Administration Guide

Version 1.1.4

Edition 1.0 - December 2016

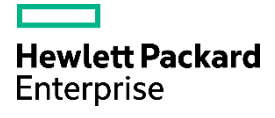

# **Notices**

#### **Legal notice**

© Copyright 2016, Hewlett Packard Enterprise Development LP

Confidential computer software. Valid license from HPE required for possession, use or copying. Consistent with FAR 12.211 and 12.212, Commercial Computer Software, Computer Software Documentation, and Technical Data for Commercial Items are licensed to the U.S. Government under vendor's standard commercial license.

The information contained herein is subject to change without notice. The only warranties for HPE products and services are set forth in the express warranty statements accompanying such products and services. Nothing herein should be construed as constituting an additional warranty. HPE shall not be liable for technical or editorial errors or omissions contained herein.

Printed in the US

#### **Trademarks**

Adobe®, Acrobat® and PostScript® are trademarks of Adobe Systems Incorporated.

Java™ is a trademark of Oracle and/or its affiliates.

Microsoft®, Internet Explorer, Windows®, Windows Server®, and Windows NT® are either registered trademarks or trademarks of Microsoft Corporation in the United States and/or other countries.

HPE Vertica™, the HPE Vertica Analytics Platform™ are trademarks of Hewlett-Packard

Firefox® is a registered trademark of the Mozilla Foundation.

Google Chrome® is a trademark of Google Inc.

UNIX<sup>®</sup> is a registered trademark of The Open Group.

Red Hat® is a registered trademark of the Red Hat Company.

Linux® is a registered trademark of Linus Torvalds in the U.S. and other countries.

JBoss®, Wildfly are registered trademarks of RedHat Inc.

# **Contents**

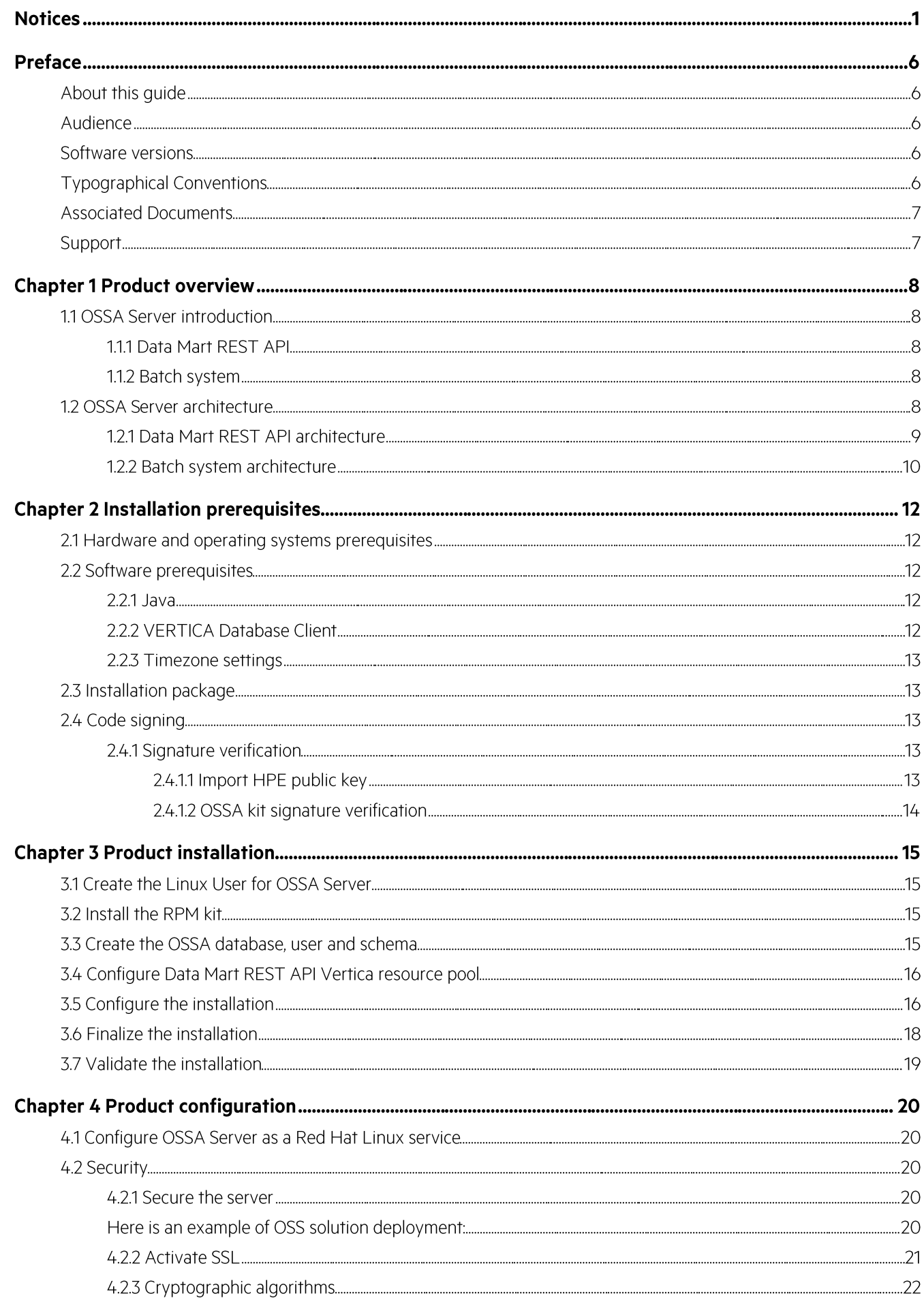

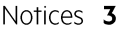

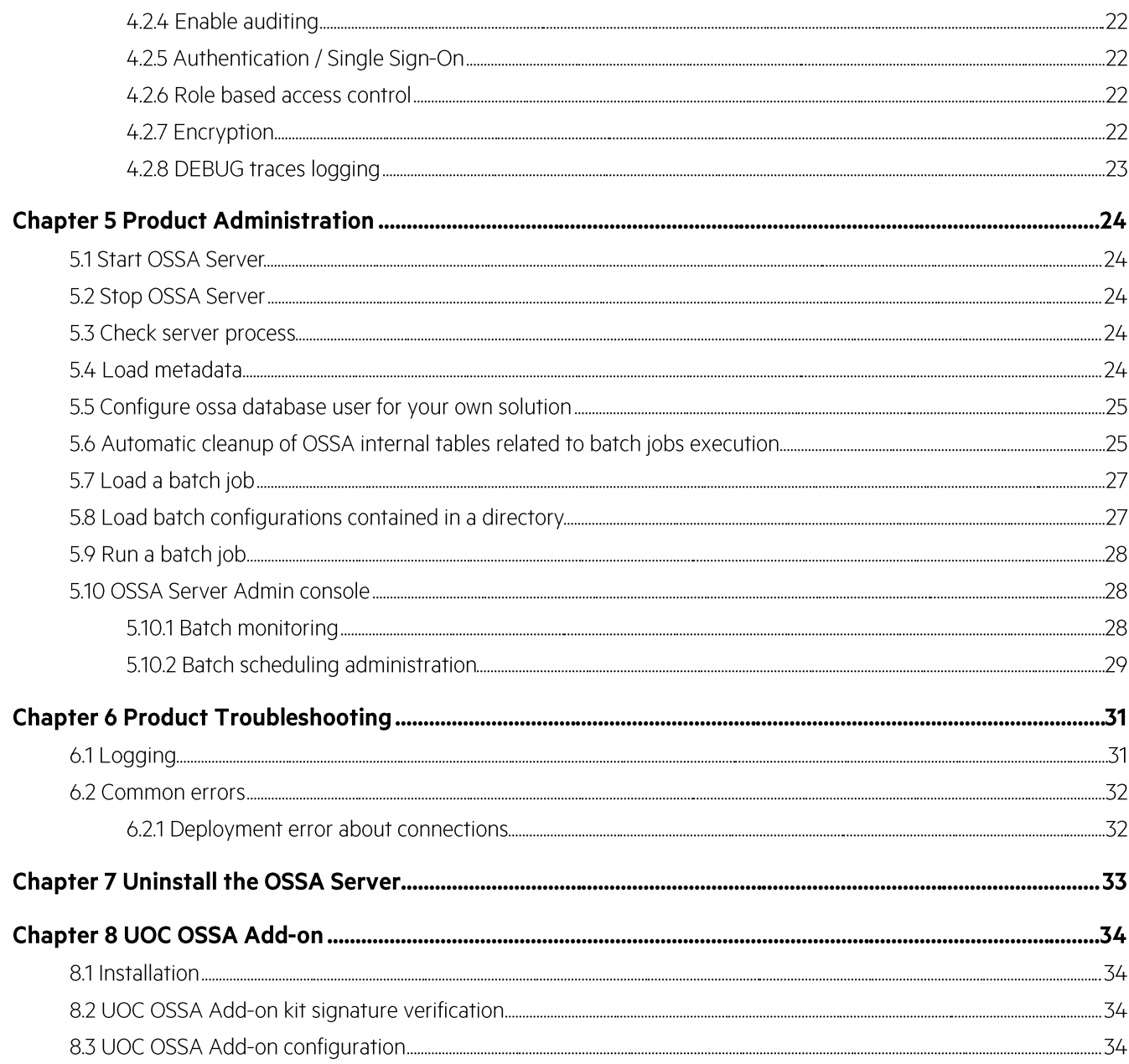

# **List of tables**

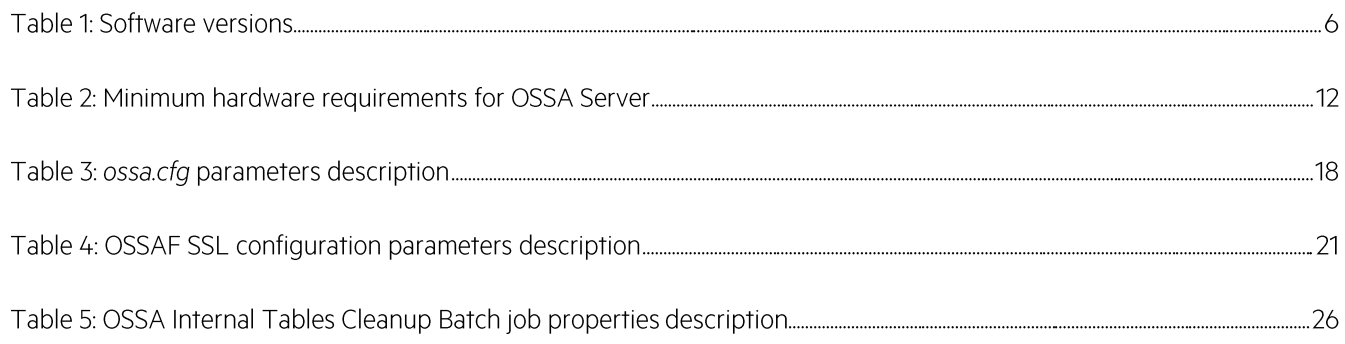

# **List of figures**

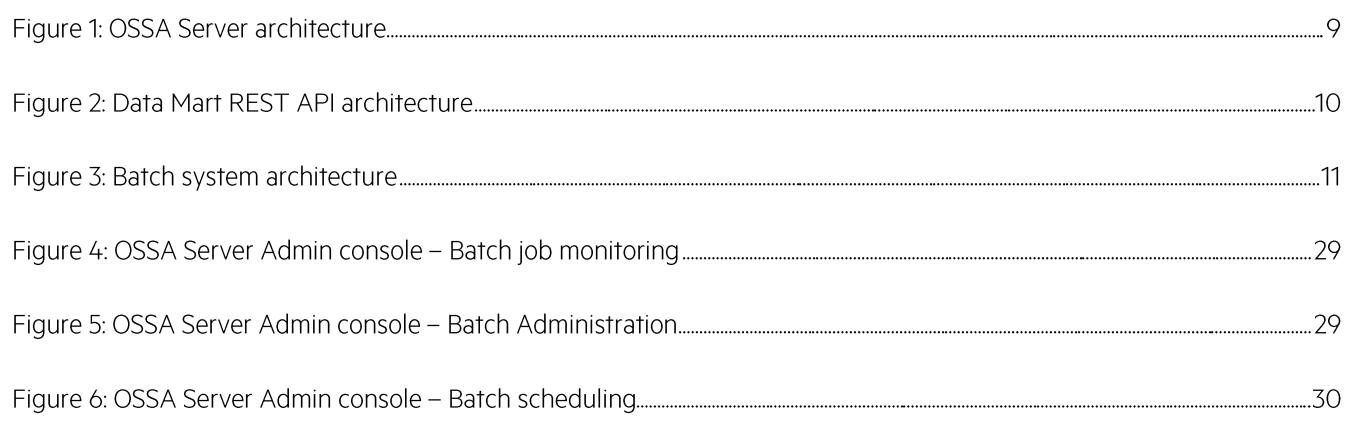

# **Preface**

# **About this guide**

This guide describes how to install, configure, administrate and troubleshoot the HPE OSS Analytics Foundation software component.

Software component name: HPE OSS Analytics Foundation Software component version: 1.1.4 Kit name: ossa-server-1.1.4-MP.noarch.rpm

# **Audience**

This installation and configuration guide is for anyone who is responsible for installing, uninstalling, configuring, administrating, or troubleshooting the HPE OSS Analytics Foundation.

### **Software versions**

The terms Unix and Linux are used as a generic reference to the operating system, unless otherwise specified. The software versions referred to in this document are as follows:

#### **Table 1: Software versions**

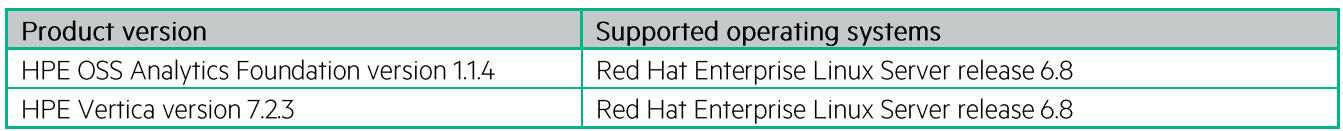

# **Typographical Conventions**

#### Courier Font:

- Source code and examples of file contents.  $\bullet$
- Commands that you enter on the screen.  $\bullet$
- Pathnames  $\bullet$
- $\bullet$ Keyboard key names

#### Italic Text:

- Filenames, programs and parameters.  $\bullet$
- The names of other documents referenced in this manual.  $\bullet$

#### **Bold Text:**

To introduce new terms and to emphasize important words.

# **Associated Documents**

The following documents contain useful reference information:

HPE OSS Analytics Foundation Release Notes HPE OSS Analytics Foundation Integration Guide

## **Support**

Please visit our HPE Software Support Online Web site at https://softwaresupport.hpe.com for contact information, and details about HPE Software products, services, and support.

The Software support area of the web site includes the following:

- Downloadable documentation  $\bullet$
- Troubleshooting information  $\bullet$
- Patches and updates
- Problem reporting
- Training information  $\bullet$
- Support program information  $\bullet$

# **Chapter 1 Product overview**

The HPE OSS Analytics Foundation is part of the HPE OSS Analytics program. It provides a unified solution for external applications to access data and to perform analysis on data stored in data warehouses. The HPE OSS Analytics Foundation is composed of:

- OSSA Server: a JEE application server (JBoss/Wildfly)
- A JEE application that can be deployed in the application server and provides the following functions:  $\bullet$ 
	- o Data Mart REST API
	- o Batch system

# **1.1 OSSA Server introduction**

#### **1.1.1 Data Mart REST API**

The Data Mart REST API provides generic access to data warehouses.

The genericity of the Data Mart REST API comes from the usage of "metadata".

Metadata allows one to describe the star schema for any set of database tables that implement a data mart. Concretely; the set of Facts and referenced Dimensions are described. Metadata can also specify the data aggregations available. The possible aggregation types are:

- · Pre-calculated
- $\bullet$  On-the -fly

Once the metadata file is loaded into the OSSA Server, the server is able to reply to Dimensions-and-Facts client requests in order to perform multidimensional analysis.

**IMPORTANT:** HPE OSS Analytics Foundation does not provide any metadata instantiation. Please refer to your domain specific OSS Analytics solution documentation for domain specific metadata.

#### 1.1.2 Batch system

I

The Batch system aims at defining, scheduling, monitoring batch jobs.

What is a "batch job" in the context of OSS Analytics?

This is a process that generally handle and transform large amount of data, and for which you want an automatic and periodical execution.

The Batch system allows you to define your batch jobs based on some generic pre-defined but customizable tasks. Those tasks allow you to perform: loading of data to Vertica, SQL processing, summarization on data, or report generation and mailing.

For details about those tasks please refer to the HPE OSS Analytics Foundation Integration guide.

Then, the Batch system allows you to deploy, schedule and monitor your batch jobs.

# 1.2 OSSA Server architecture

In OSSA Server a JEE application providing the following functions can be deployed:

- Data Mart REST API
- Batch system

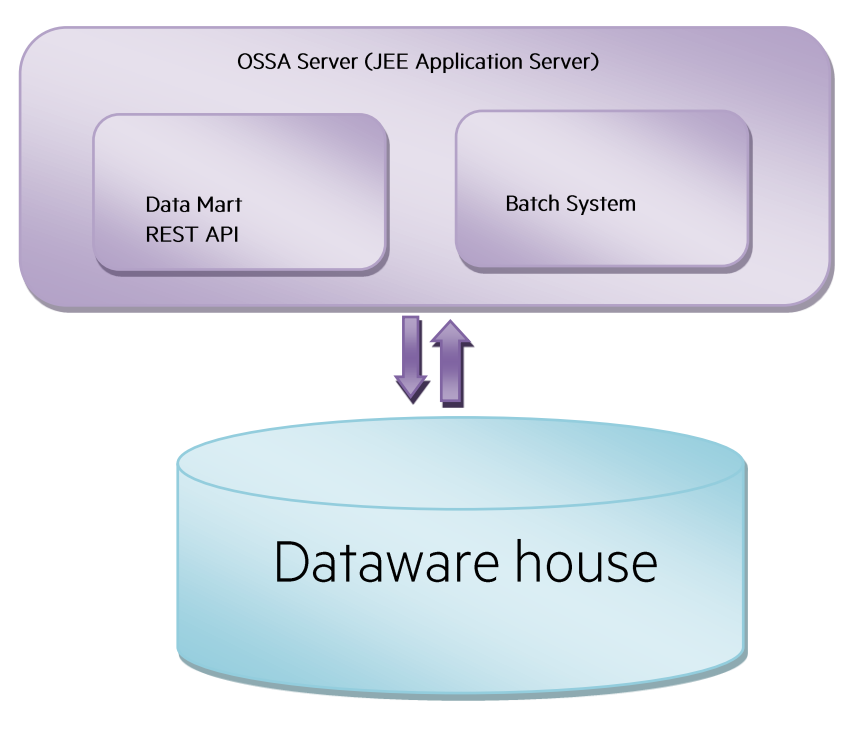

Figure 1: OSSA Server architecture

#### 1.2.1 Data Mart REST API architecture

The OSSA Server provides a HTTP/HTTPS REST API for external applications to access and compute the required information stored in a data warehouse.

The main operations done by the Data Mart REST API are:

- Analyze the HTTP request  $\overline{a}$
- Generate the corresponding SQL query, by using the domain specific metadata
- Execute the SQL query on the data warehouse
- Retrieve the set of data requested
- Send the HTTP response

The Data Mart REST API consists of:

- REST API and query generator, deployed in a JEE Container (JBoss/Wildfly)  $\overline{a}$ (Note that JBoss/Wildfly is embedded within the software kit)
- Repository loader tool

The Repository loader tool allows to load metadata, which is then stored in the database, in a dedicated internal ossa schema.

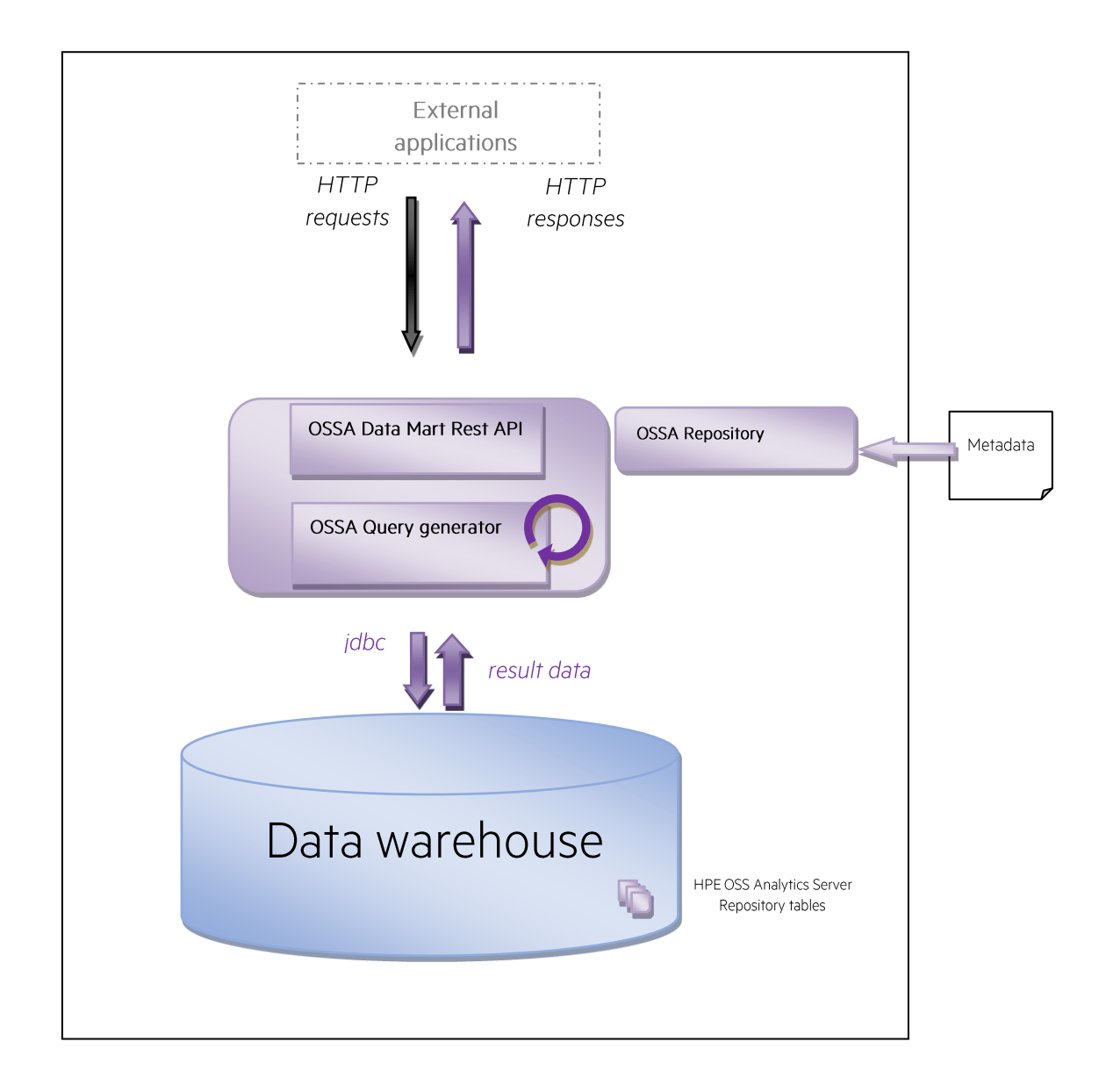

Figure 2: Data Mart REST API architecture

#### 1.2.2 Batch system architecture

The Batch system relies on the standard JEE Batch API (Batch Applications for the Java Platform, JSR-352). The main operations offered by the Batch system are:

- Schedule batch jobs whose schedule descriptions are loaded into the repository
- Execute the batch jobs whose processing descriptions are also loaded into the repository

The definitions and executions of the batch jobs rely on OSSA batchlets that provide several kind of data processing capabilities: Load data to Vertica, SQL execution, summarization of data, report generation, mailing... For details about OSSA batchlets please refer to the HPE OSS Analytics Foundation Integration guide.

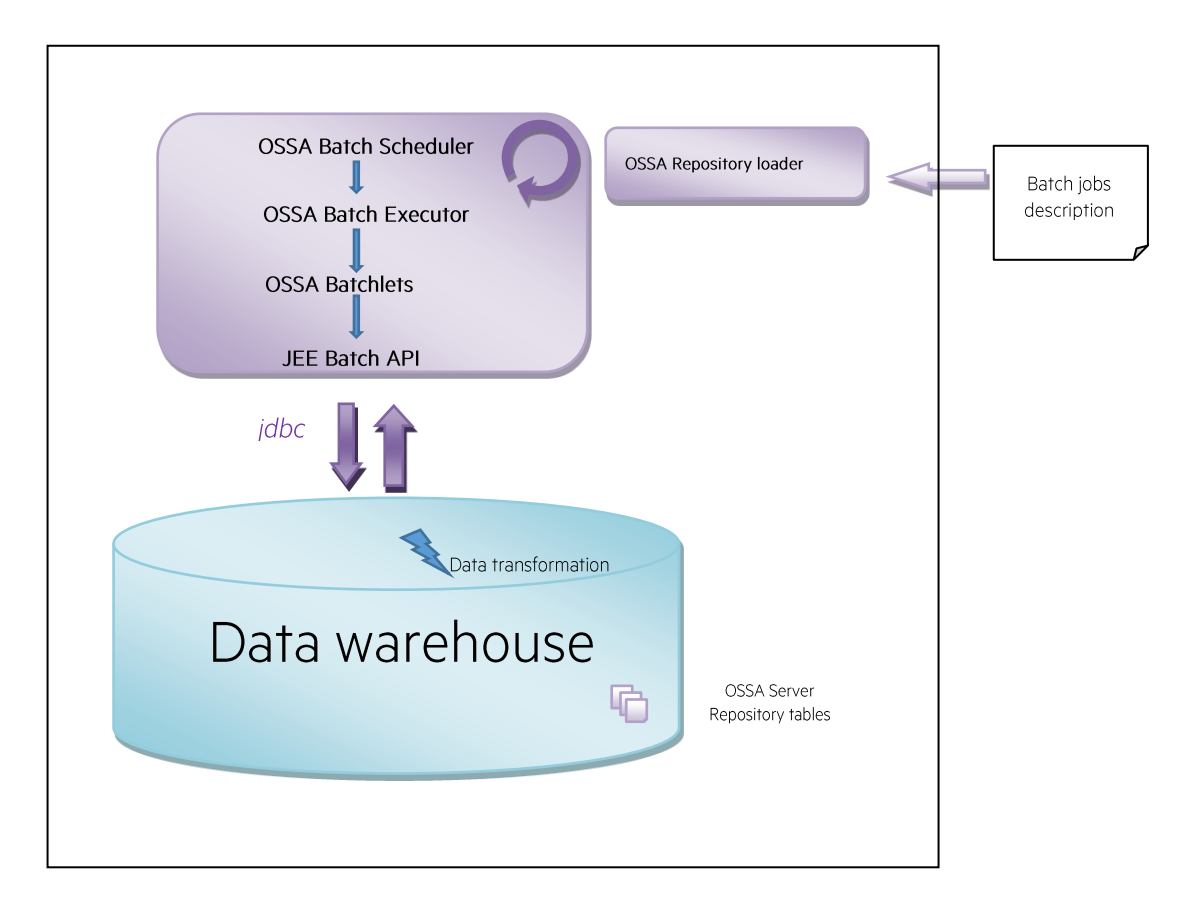

Figure 3: Batch system architecture

# **Chapter 2 Installation prerequisites**

# 2.1 Hardware and operating systems prerequisites

Before installing OSSA Server, verify that your system meets the following minimum requirements.

#### Table 2: Minimum hardware requirements for OSSA Server

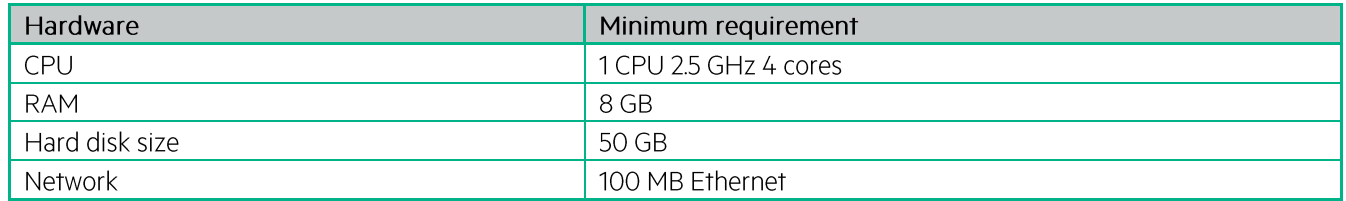

NOTE: The listed minimum requirements are for OSSA Server only (Data Mart REST API and Batch system). This does not include resources that would be required to run any other application of the HP OSS Analytics solution.

Contact the product manager for further details on the sizing requirements.

### **2.2 Software prerequisites**

#### 2.2.1 Java

ا≝ا

OSSA Server requires java1.8.0-openjdk.

Generally, Red Hat Enterprise Linux Server comes with OpenJDK Java VM, but please check if it is installed.

As root user, run:

# rpm -qa | grep 1.8.0-openjdk

If java1.8.0-openjdk is not installed, install it. As root user, run:

# yum update java-1.8.0-openjdk

For trouble shooting it is also highly recommended to also install java1.8.0-openjdk-devel.

#### 2.2.2 VERTICA Database Client

OSSA Server can be used to retrieve domain-specific data from a Vertica data warehouse. In this context, OSSA Server requires the HPE Vertica client to be installed in order to access the data.

OSSA Repository information is also stored as VERTICA tables.

VERTICA version required is Vertica 7.2.3.

Check if Vertica client is already installed. As root user, run:

# rpm -qa | qrep vertica-client

If not installed, download Vertica client 7.2.3 from the HP Vertica website and install it.

If you need to install VERTICA server to host your data warehouse, see the HPE Vertica Installation Guide (http://www.vertica.com/documentation/hp-vertica-7-2-x-documentation) for information on how to install your Vertica database on a given cluster of servers.

NOTE: The number of concurrent users that can be served in a suitable response time by OSSA Server depends on the ability of the Vertica cluster to serve the simultaneous requests. It is recommended to build a Vertica platform aligned with the Vertica hardware guide and the system settings described in the Vertica installation and administration guides.

**IMPORTANT:** When installing Vertica, please consider the security guidance, in "Security and Authentication" chapter of Vertica documentation: https://my.vertica.com/docs/7.2.x/HTML/index.htm#Authoring/Security/ImplementingSecurity.htm%3FTocPath% 3DSecurity%2520and%2520Authentication%7C  $\overline{O}$ 

#### 2.2.3 Timezone settings

目

**CAUTION:** While configuring your platform please ensure that the **local timezone** is set for the operating system and for the java virtual machine and for the Vertica database.

#### 2.3 Installation package

OSSA Server software component is delivered as a Red Hat Enterprise Linux RPM package: ossa-server-1.1.4-MP.noarch.rpm

### 2.4 Code signing

The code signing procedure allows you to assess the integrity of the delivered product before installing it, by verifying the signature of the software packages.

HPE recommends using signature verification on its products.

#### **2.4.1 Signature verification**

#### 2.4.1.1 Import HPE public key

Perform the following steps to import the public key that is needed for verifying the delivered products. These steps requires to be logged as root.

1. Create a temporary directory where the public keys will be stored:

# mkdir -p signcheck

2. Download the public keys:

# wget -P signcheck/ https://ftp.hp.com/pub/keys/HPE-GPG-Public-Keys.tar.gz

3. Unzip and untar the downloaded file HPE-GPG-Public-Keys.tar.gz

4. Import the public key for rpm

# rpm --import signcheck/2BAF2262.pub

#### 2.4.1.2 OSSA kit signature verification

To verify the integrity of the delivered product, perform the following steps:

```
$ rpm -Kv ossa-server-1.1.4-MP.noarch.rpm
```
Check the command output. If signature verification completed successfully, the command output will be:

```
ossa-server-1.1.4-MP.noarch.rpm:
     Header V3 RSA/SHA256 Signature, key ID 9bf2b0ca: NOKEY
     Header SHA1 digest: OK (9be2ae4006b824401f680f18fd38babdbb74b21b)
     V3 RSA/SHA256 Signature, key ID 9bf2b0ca: NOKEY
     MD5 digest: OK (63c9b8f037e0d1dc7342208bdbe5773e)
```
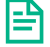

**NOTE:** For more information about signature verification procedure, please visit:

https://h20392.www2.hpe.com/portal/swdepot/displayProductInfo.do?productNumber=HPLinuxCodeSigning2

# **Chapter 3 Product installation**

### **3.1 Create the Linux User for OSSA Server**

You need to have root credentials for installing the package; but, the installed files are owned by the standard user, and no processes must run under the root account.

For security reasons, no Linux user is created automatically during the installation process. Therefore, the required user must be created manually prior to the installation.

1. To create the 'ossa' OSS Analytics Foundation Linux user, run the following commands as root user:

```
# useradd -g users -b /home -m -s /bin/bash -c 'HPE OSS Analytics user' ossa
```
- 2. Modify the password of the ossa user:
- # passwd ossa

### 3.2 Install the RPM kit

You need to have root credentials for installing the package; but, the installed files are owned by the standard user, and no ossa processes must run under the root account.

Install the OSSA Server package on your Linux system. As root user, enter:

# rpm -ivh ossa-server-1.1.4-MP.noarch.rpm

NOTE: The default installation location of the RPM package is /opt/ossa/ Use the standard rpm --prefix options for installing OSSA in another directory of your choice.

#### 3.3 Create the OSSA database, user and schema

The OSSA repository can be used to store in the database configuration parameters for applications running inside OSSA Server and metadata to drive the Data Mart REST API. A dedicated ossa database user and a dedicated ossa schema are used to access and contain all the associated database tables.

The OSSA repository is in the same database as the data warehouse for application domain data.

**IMPORTANT:** In case of upgrade of OSS Analytics Foundation, you do not need to re-create the OSSA schema..

If your data warehouse is not yet created, create the database following the Vertica documentation: 1. Create a Database Using Administration Tools http://my.vertica.com/docs/7.2.x/HTML/index.htm#Authoring/AdministratorsGuide/ConfiguringTheDB/CreateA DatabaseUsingAdministrationTools.htm

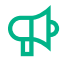

昬

NOTICE: The default database name used in configuration file and scripts is: "OSSA".

NOTICE: In the following, vertica vsql command examples use the -w command line option which displays the database password in plain text on the screen. Use it with care, particularly if you are connecting as the database administrator.

- 2. Ensure that the Vertica vsql client software is in the ossa Linux user PATH environment variable.
- Create the OSSA database user within the database created previously. Note that if your database is not named 'OSSA', then in /opt/ossa/ddl/create\_user\_ossa.sql replace DATABASE OSSA with DATABASE <yourDatabaseName>

For creating the ossa DB user, enter as ossa Linux user:

```
$ cd /opt/ossa/ddl
$ vsql -d <DBname> -h <DBIPaddress> -U <DBAdministratorUserName> -w <DBAdministratorPassword> -v 
        ossa user=ossa -f create user ossa.sql
        Note that, with this command, a default Vertica dedicated resource pool pool_ossa is created (please refer to
        next section for configuring it)
```
4. Create the ossa schema for this ossa database user. Enter as ossa Linux user:

```
$ vsql -d <DBname> -h <DBIPaddress> -U ossa -w ossapwd -v ossa_user=ossa -f 
      create_schema_ossa.sql
```
NOTICE: ossapwd is an example of a password. Obviously, you can consider choosing another much stronger one.

5. Verify that the schema was created successfully by running the following command as ossa Linux user. You should get O rows with empty table.

\$ vsql -d <DBname> -h <DBIPaddress> -U ossa -w ossapwd -c 'select id from package'

### 3.4 Configure Data Mart REST API Vertica resource pool

The Data Mart REST API is usually not the only application accessing the Vertica database. In order to separate the different access loads to the database and to configure them differently, a dedicated Vertica resource pool for Data Mart REST API is available ('pool\_ossa' has been created with the previous steps)

This resource pool can be configured according to VERTICA resources available and number of users that are expected to use the Data Mart REST API. Example:

```
$ vsql -d <DBname> -h <DBIPaddress> -U <DBAdministratorUserName> -w <DBAdministratorPassword>
OSSA=> ALTER RESOURCE POOL POOL_OSSA MEMORYSIZE '10G' MAXMEMORYSIZE '10G' EXECUTIONPARALLELISM 1 
       MAXCONCURRENCY 32 PLANNEDCONCURRENCY 32 RUNTIMEPRIORITY LOW RUNTIMEPRIORITYTHRESHOLD 0 PRIORITY 
       \Omega:
```
For more information on resource pool settings please refer to Vertica documentation:

https://my.vertica.com/docs/7.2.x/HTML/index.htm#Authoring/SQLReferenceManual/SystemTables/CATALOG/RESOUR CE\_POOLS.htm

## 3.5 Configure the installation

All remaining steps must be run with the 'ossa' unix user.

As ossa user, edit the /opt/ossa/ossa.cfg installation configuration file: modify the parameters according to your environment.

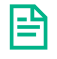

NOTE: In case you are installing OSSAF for the first time, you can create this ossa.cfg configuration file by taking a default example delivered. You can: cp /opt/ossa/ossa.cfg.dist /opt/ossa/ossa.cfgand then modify the ossa.cfg

The expected values for the parameters are the following:

#### Table 3: ossa.cfg parameters description

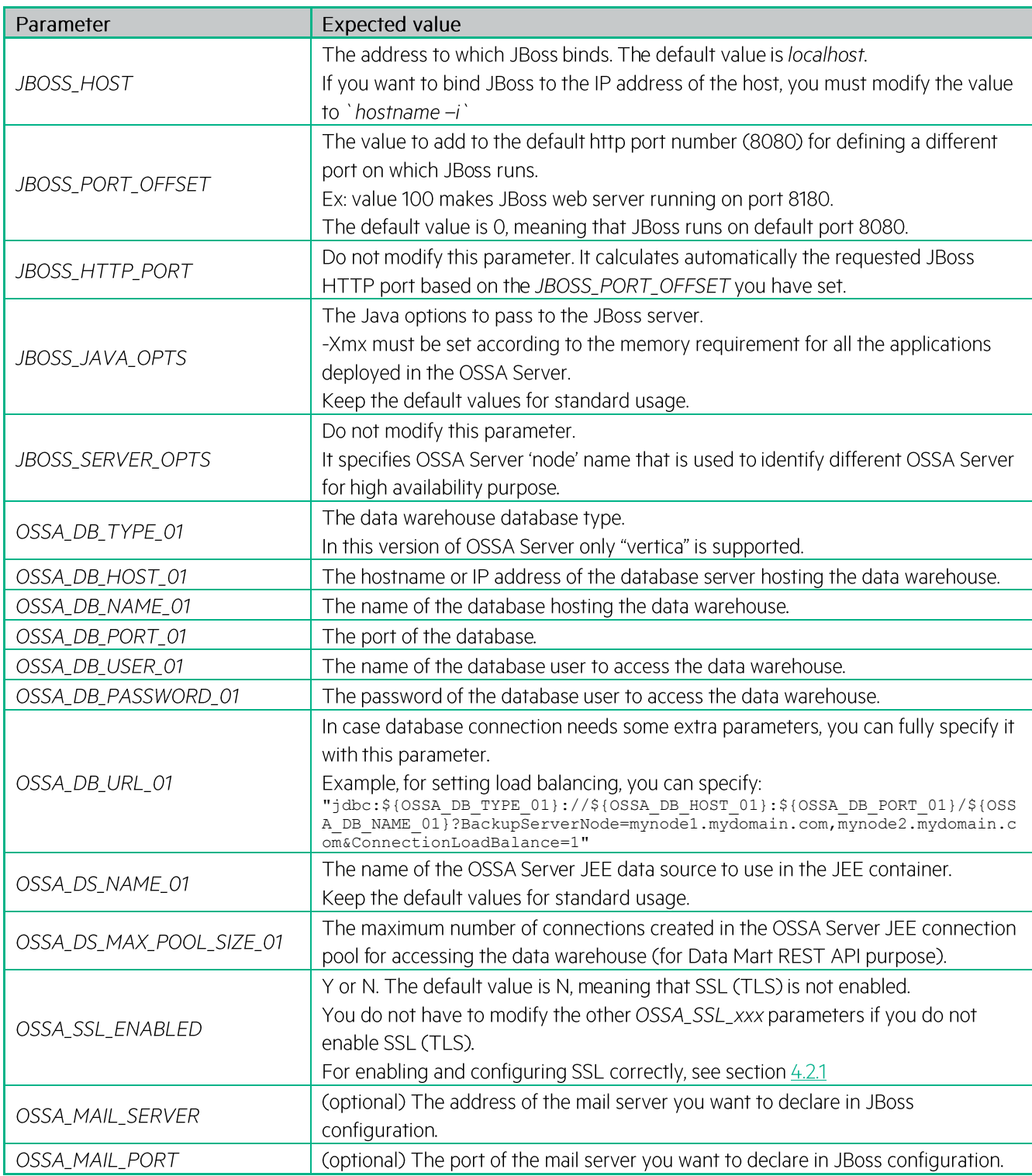

Once you have checked that all the listed parameters have correct values, use the defined work environment by sourcing the ossa\_env.sh file:

```
$ source /opt/ossa/bin/ossa_env.sh
```
# **3.6 Finalize the installation**

Run the ossa-config.sh tool in order to automate the configuration of the server based on the parameters you have previously defined:

\$ \${OSSA\_HOME}/bin/ossa\_config.sh

OSSA server is now configured. You can then start the server:

\$ jbossstart

**CAUTION: In case you modify ossa.cfg** the OSSAF server must be re-configured, so please, stop OSSAF server, and execute: \${OSSA\_HOME}/bin/ossa\_config.sh

### 3.7 Validate the installation

Open an internet browser and check the following URL:  $1<sub>1</sub>$ 

http://\${JBOSS\_HOST}:8080/

圄 NOTE: \${JBOSS\_HOST} is the hostname or IP address of the host on which you installed OSSA Server. 8080 is the default port used for the server. You may have modified this port by setting an offset at configuration time (section 3.4, parameter JBOSS\_PORT\_OFFSET).

This must display the OSS Analytics Foundation Administration Console and this confirms that OSSA Server is running.

2. Then, type this other URL:

http://\${JBOSS\_HOST}:8080/ossa/packages/

This checks that Data Mart Rest API is running. The output gives you the list of metadata packages loaded into the server.

If no metadata packages are loaded, the result will simply be: [ ]

If those checks give correct results, you are now ready to load your domain-specific metadata, domain-specific batch jobs.

# **Chapter 4 Product configuration**

## 4.1 Configure OSSA Server as a Red Hat Linux service

To configure OSS Analytics Foundation as a RedHat Linux service in order to have it automatically started at boot time, and stopped at halt time, as root user, execute:

chkconfig --add ossa-server

# **4.2 Security**

#### 4.2.1 Secure the server

By default, secured communication across the components of the server is not enabled, as it requires first the administrator to install the certificate of the platform for the SSL authentication. You can activate SSL as described in next section, to protect private data that might be published by the deployed specific domain metadata.

**CAUTION:** All data sent to the OSSA REST APIs is assumed to be trusted data, the data is not checked for malicious content and that it is assumed that the OSS presentation layer validates all untrusted data before using the REST APIs.

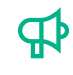

NOTICE: Recommendations concerning security aspects of a full OSS solution deployment can be found in the OSS hardening guide. Please ask OSS solution manager if needed.

Here is an example of OSS solution deployment:

#### **HPE OSS Analytics deployment in a protected environment**

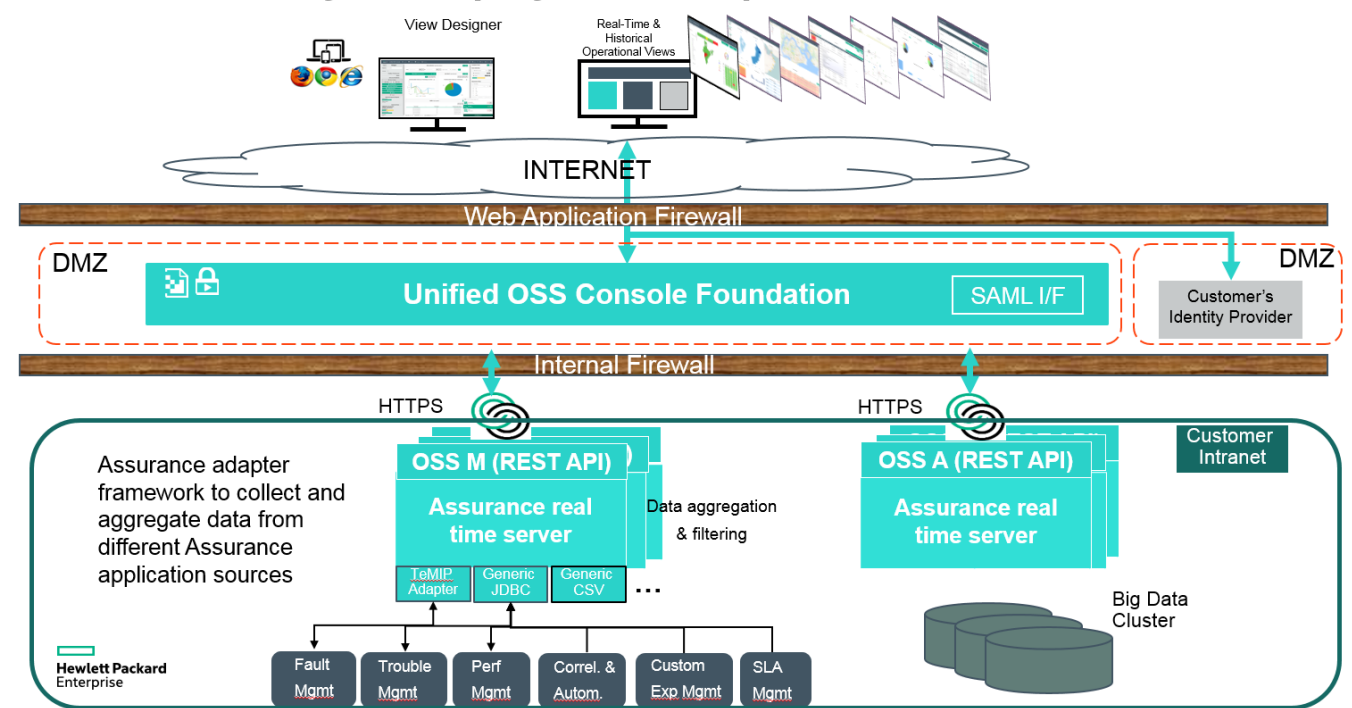

### **4.2.2 Activate SSL**

This process is optional but the OSSA Server can be configured with server authentication and secured communication, with the use of HTTPS.

NOTICE: This feature deals with the authentication of the OSSA Server for the web clients. It does not aim at **FD** authenticating web clients. For authenticating web clients, your user interface application has to rely on an independent identity provider, specific to your company that manages the users.

- 1. As ossa user, edit the /opt/ossa/ossa.cfg installation configuration file.
- 2. Modify the parameters according to your environment.

For test or demonstration purposes, you can configure the OSSA Server with an example of SSL certificate, which is automatically generated during configuration.

- a. During the configuration, modify the OSSA\_SSL\_ENABLED parameter value, in ossa.cfg, to Y.
- b. Keep the default values for the other OSSA\_SSL\_xxx parameters. In the application server, a self-signed certificate is automatically generated with a fake organizational identity and location. The generated certificate is an example that can be used for demonstration purposes only.

On production systems, you must include your company SSL certificate (Java keystore file) and define accordingly the OSSA\_SSL\_xxx parameters.

Check the expected values carefully for the parameters:

#### Table 4: OSSAF SSL configuration parameters description

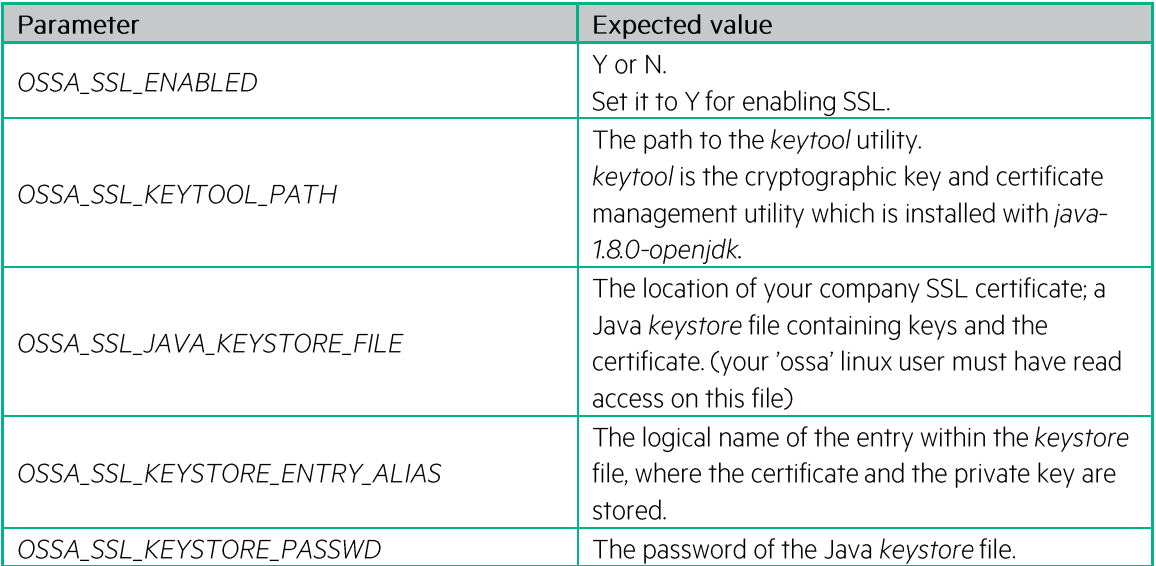

3. Use the work environment with the configured parameters, by sourcing the ossa\_env.sh file:

\$ source /opt/ossa/bin/ossa env.sh

4. Finalize the configuration of the OSSA Server (see section 3.5)

With those settings, for accessing the OSSA Server, you must use the HTTPS protocol, and use the corresponding port number. The default https port number is 8443 (if you did not modify the value of the JBOSS\_PORT\_OFFSET parameter).

#### 4.2.3 Cryptographic algorithms

Using SSL, the certificates are managed through the regular configuration of Java SE 8 JCE keystores. If you use the automatically generated, self-signed example certificate, the encryption is RSA, and the key length is 2048. By using your company SSL certificate, the encryption algorithm and key length can differ.

#### **4.2.4 Enable auditing**

Security event audit logging is disabled by default, because it may introduce a performance impact on servers. This feature has to be configured to be available on-demand only.

 $1<sub>1</sub>$ To enable it, in the \${JBOSS\_HOME}/standalone/configuration/standalone.xml file, set the following values:

<audit-log>

 $\dddotsc$ 

<logger enabled="true" log-boot="true" log-read-only="false">

</audit-log>

2. Restart the server. The audit log is then available at: \${JBOSS\_HOME}/standalone/data/audit-log.log

**CAUTION:** These logs must be accessible only to platform administrator, because they may contain sensitive privacy information, for example the IP address.

#### 4.2.5 Authentication / Single Sign-On

The OSSA Server does not provide a client authentication mechanism.

If your external user interface application enables integration with identity providers through the SAML protocol, and you want the application server from OSSA Server to host an identity provider, please follow the corresponding documentation from JBoss Wildfly 10.

#### 4.2.6 Role based access control

The OSSA Server Data Mart REST API provides role based access control (RBAC).

The definitions of the different roles are defined within each specific domain metadata. The definitions determine which roles can access which data.

The definition and use of roles are optional.

The Data Mart REST API analyzes the user roles sent in the request URLs and compares them to the ones specified within the metadata for the requested data; and then determines whether the data can be accessed or not.

#### **4.2.7 Encryption**

The Vertica JDC driver does not encrypt the database connection password. If the platform deployment exposes the dedicated private network, the IP connection between the OSSA server and the underlying Vertica database, it is strongly recommended to configure IPsec for that transport, to secure the connection.

### **4.2.8 DEBUG traces logging**

If troubleshooting requires to enable the DEBUG traces logging, some private, and confidential data recorded in the database can appear in the log files. Access to these files must be limited to the authorized users. Debug trace logging is to be managed with a system login account.

### **5.1 Start OSSA Server**

As ossa user, run:

```
$ source /opt/ossa/bin/ossa_env.sh
```
\$ jbossstart

# 5.2 Stop OSSA Server

As ossa user, run:

```
$ source /opt/ossa/bin/ossa_env.sh
$ jbossstop
```
### 5.3 Check server process

As ossa user, run:

```
$ source /opt/ossa/bin/ossa_env.sh
```
\$ jbossshow

If OSSA server is running, the output will display process information: pid, command. If OSSA server is not running, the output will be empty.

# 5.4 Load metadata

- 1. Check the OSS Analytics solution you have chosen in order to retrieve your domain specific metadata. This metadata contains information about:
	- Description of the data to analyze  $\bullet$
	- Database location and tables and columns that contains the data
	- Type of aggregations that can be performed on the data

This metadata file must be loaded into OSSA Server with the use of the repository loader.

- 2. Make sure that:
	- OSSA Server is running
	- Metadata specific database schema is loaded
- 3. In the terminal where you sourced ossa\_env.sh, as ossa user, load your metadata:

```
$ ${OSSA HOME}/bin/ossa-repo.sh loadMetadata <full path to metadata file>
$ ${OSSA_HOME}/bin/ossa-repo.sh reload
```
Output:

```
loadMetadata <metadata file>
OK
```
4. Then, you can start using the Data Mart REST API for your specific domain, through your user interface application.

Depending on the OSS Analytics solution you are deploying you could use the HPE Unified OSS Console v2.x with its HPE OSS Analytics add-on.

To load the metadata and the associated HPE OSS Console v2 views and workspaces JSON definition files, in the terminal where you sourced ossa\_env.sh, as ossa user, execute:

```
$ ${OSSA_HOME}/bin/ossa-repo.sh loadMetadataViewsWks <full path of metadataFile.xml>
        <full path of UOC ViewsFile.json> <full path of UOC WorkspacesFile.json>
```
\$ \${OSSA\_HOME}/bin/ossa-repo.sh reload

### 5.5 Configure ossa database user for your own solution

In case you integrate your own Analytics solution, with your own metadata, with your own database schema/tables, you must configure the ossa database user accordingly.

Please perform the following commands in order to grant ossa database user access to your data.

Connect to the database with your own database user and perform:

GRANT USAGE ON SCHEMA <your own schema> TO <ossaDBUser>; GRANT SELECT ON ALL TABLES IN SCHEMA <your own schema> TO <ossaDBUser>;

in case you have defined some Vertica views which are referenced in your metadata:

GRANT SELECT ON <your own vertica view> to <ossaDBUser>;

in case you have defined specific functions which are referenced in your metadata:

```
GRANT EXECUTE ON FUNCTION <your_own_db_user>.<your_own_function>(…, …, m)_TO
      <ossaDBuser>;
```
Finally, connect to the database as dbadmin user and perform:

```
alter user <ossaDBuser> search path <ossaSchema>, <your_own_schema>, PUBLIC,
     v_catalog, v_monitor, v_internal;
```
exit;

# 5.6 Automatic cleanup of OSSA internal tables related to batch jobs execution

Batch jobs execution related history and information are recorded in OSSA internal tables (JOB INSTANCE, JOB EXECUTION, STEP EXECUTION, PARTITION EXECUTION, and BATCH CDC CURSOR). These internal tables will get larger as all batch jobs execute continuously and periodically.

Two batch jobs are delivered to clean up these internal tables; by deleting job execution histories which exceed the retention policy, to keep their sizes balanced.

 $\bullet$ OSSAFcleanupJBeretTables \${OSSA\_HOME}/repo-ossa/cleanup/OSSAFcleanupJBeretTablesJob.xml \${OSSA\_HOME}/repo-ossa/cleanup/BATCH\_OSSAFcleanupJBeretTables.json

OSSAFcleanupBatchCdcCursor  $\bullet$ \${OSSA\_HOME}/repo-ossa/cleanup/OSSAFcleanupBatchCdcCursorJob.xml \${OSSA\_HOME}/repo-ossa/cleanup/BATCH\_OSSAFcleanupBatchCdcCursor.json The .xml files contain the applicative processing of the batch job and retention policy configuration.

The .json files contain the execution description of the batch job: job parameters, administrative state (lock or unlocked) and batch schedule.

Here are the configuration parameters of those batch jobs, in case you want to change them. For a "standard" usage of OSSA, you can keep default values.

1. Configure the retention policy and schedule job execution:

#### Table 5: OSSA Internal Tables Cleanup Batch job properties description

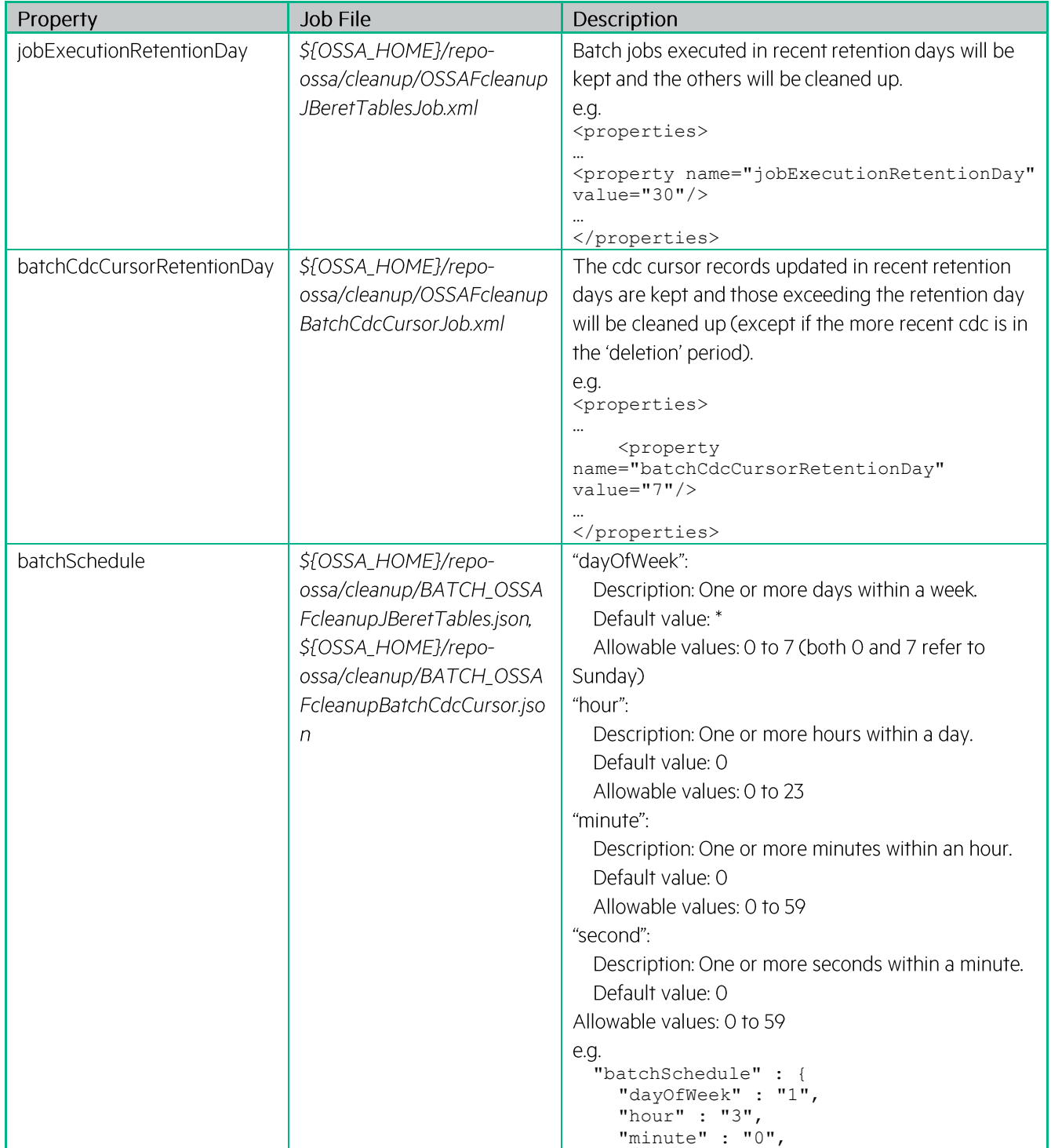

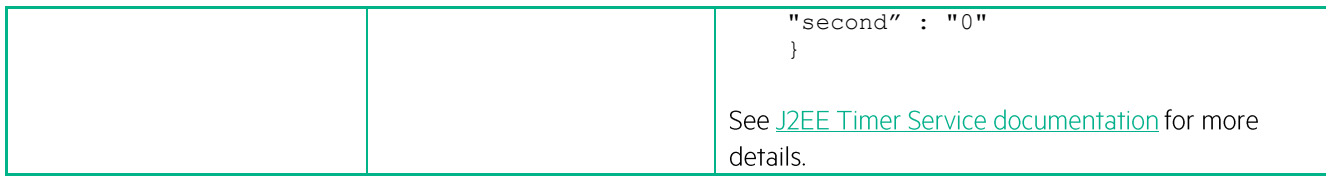

For scheduling those cleanup batch jobs, please follow those steps:

- Make sure that OSSA Server is running.  $\mathbf{1}$
- 2. In the terminal where you sourced ossa\_env.sh, as ossa user, execute:

```
$ ${OSSA HOME}/bin/ossa load cleanupBatchInternalTables.sh
```
Now, the automatic cleanup of OSSA internal tables is in place.

## 5.7 Load a batch job

Batch job can be configured in the Batch system, with two files.

The <batchJobName>.xml file contains the applicative processing of the batch job.

The <BATCH\_batchJobName>.json file contains the execution description of the batch job:

job parameters, administrative state (lock or unlocked) and batch schedule.

- Make sure that OSSA Server is running  $\mathcal{1}$ .
- In the terminal where you sourced ossa\_env.sh, as ossa user, load the description of the processing of the job.  $2.$

```
$${OSSA_HOME}/bin/ossa-repo.sh loadParam<packageName><jobProcessingName><BatchJob.xml>
```
Then, load the execution description of the job.

```
$ ${OSSA HOME}/bin/ossa-repo.sh loadParam <packageName> BATCH <jobDescriptionName>
       <BATCH batchJob.json>
```

```
$ ossa-repo.sh reload
$ ossa-batch.sh reload
```
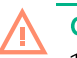

#### **CAUTION:**

- 1. The JobID defined in the ID job attribute within the batch xml definition file should be the same than the batch. Example: if a job is defined in the MyBatch.xml file, the job id in MyBatch.xml must be MyBatch
- 2. For the second command, the <jobDescriptionName> must start with 'BATCH\_'

3. Within the BATCH\_batchJob.json file, the jobXmlPath value must be identical to the <jobProcessingName> that you have put in the first command.

4. On both commands, <BatchJob>.xml and <BATCH\_batchJob>.json must be full paths to files.

If you have loaded an unlocked batch job, the batch job is automatically scheduled and will start at next schedule time.

# 5.8 Load batch configurations contained in a directory

This command allows you to load several batch jobs which applicative processing descriptions and execution descriptions are contained in a directory.

In the terminal where you sourced ossa\_env.sh, as ossa user, execute:

```
$ ${OSSA_HOME}/bin/ossa-repo.sh loadDirectory <packageName> <full path of directory>
$ ossa-repo.sh reload
 ossa-batch.sh reload
```
This loads into the OSSA repository for the <package\_name>, the content of the directory:

- "param\_name" populated with the name of each file
- "param\_value" populated with the content of each file

In that way, with a one shot command, a set of batch jobs .json and .xml files contained in a directory can be uploaded to the OSSA repository.

**CAUTION:** The same recommendations, as previous section in term of naming of files and content of files must be followed.

#### 5.9 Run a batch job

In case you want to launch a one-time execution of your batch job (for testing purpose for example), you have two choices:

either you run the job asynchronously, meaning that the control is given back to you directly after you enter the  $\bullet$ command, without waiting for the completion of the batch job

\$ ossa-batch.sh **run** <jobName> [<jobParameters.json>]

 $\bullet$ or you can run the job synchronously, meaning that the command gives you back the control once the job is completed:

\$ ossa-batch.sh **run-sync** <jobName> [<jobParameters.json>] [timeout]

BATCH-NAME (required) name of the batch to be run (optional) JSon object representing the batch job parameters JSON\_PARAM TIMEOUT (optional) Maximum time in milliseconds to wait before returning. It won't stop the job but it will simply give back control to caller process.

#### 5.10 OSSA Server Admin console

The OSSA Server provides a web console for administration purpose. The main usage of this console is to monitor the execution of the batch jobs.

This administration console is available at the following URL:

```
http://${JBOSS_HOST}:${JBOSS_HTTP_PORT}/
```
#### 5.10.1 Batch monitoring

When clicking on the Batch Monitor tab, the list of batch jobs is displayed.

- The Xml column allows you to click on each batch job xml in order to display its processing description

- When clicking on the button.

at the end of the line, you have access to the history of the batch jobs executions.

If you want some more details about a job execution, you can click on the button  $\frac{+\varepsilon}{\varepsilon}$  at the end of the line: this  $\bullet$ then lists the steps executions of this batch job.

| Configuration<br>Home         | <b>Batch Scheduler</b><br><b>Batch Monitor</b> | Metadata RestAPI                    |             |                                                                                                    |                 |                       |                 |                    |
|-------------------------------|------------------------------------------------|-------------------------------------|-------------|----------------------------------------------------------------------------------------------------|-----------------|-----------------------|-----------------|--------------------|
| <b>SQ</b>                     |                                                | <b>OSSA Foundation Batch Engine</b> |             |                                                                                                    |                 |                       |                 | C                  |
| Package                       | <b>Batch</b>                                   | <b>Xml</b>                          |             |                                                                                                    |                 |                       |                 |                    |
| com.hp.ossa.test.batchlet     | <b>TestCopyToVertica</b>                       | Ŧ.                                  |             | testcasesSql/TestCopyToVertica.xml                                                                                                    |                 |                       | ■▶              |                    |
| com.hp.ossa.test.batchlet     | TestSql-01                                     | Ŧ,                                  |             | testcasesSql/TestSql-01.xml                                                                                                    |                 |                       | 록<br>٠          |                    |
| com.hp.ossa.test.batchlet     | TestSql-02                                     | Ŧ                                   |             | testcasesSql/TestSql-02.xml                                                                                                    |                 |                       | Ξ<br>×          |                    |
| Job TestCopyToVertica history |                                                |                                     |             | $\mathfrak{S}% _{A}^{\ast}=\mathfrak{S}_{A}\!\left( a,b\right) ,\ \mathfrak{S}_{A}\!\left( a,b\right) ,\ \mathfrak{S}_{A}\!\left( a,b\right) ,$ |                 |                       |                 | $\Phi$             |
|                               |                                                |                                     |             |                                                                                                    |                 |                       |                 |                    |
| Execution ID -                | Status $=$                                     | Exit $\div$                         | <b>Date</b> | Create $=$                                                                                                    | Start $\hat{=}$ | End $\Leftrightarrow$ | Touch $\approx$ |                    |
|                               |                                                |                                     |             |                                                                                                    |                 |                       |                 |                    |
| 1435152069735                 | 0<br>COMPLETED                                 | OK                                  | 15/06/24    | 15:21:09                                                                                                    | 15:21:09        | 15:21:10              | 15:21:10        | 推                  |
| 1435137239772                 | ⊚<br>COMPLETED                                 | OK                                  | 15/06/24    | 11:13:59                                                                                                    | 11:13:59        | 11:14:01              | 11:14:01        | 框                  |
| 1434545108095                 | 0<br><b>COMPLETED</b>                          | OK                                  | 15/06/17    | 14:45:08                                                                                                    | 14:45:08        | 14:45:08              | 14:45:08        | 准                  |
| 1434367225693                 | $\odot$<br>COMPLETED                           | OK                                  | 15/06/15    | 13:20:25                                                                                                    | 13:20:25        | 13:20:26              | 13:20:26        | 框                  |
| 1434366910979                 | 0<br><b>COMPLETED</b>                          | OK                                  | 15/06/15    | 13:15:10                                                                                                    | 13:15:10        | 13:15:11              | 13:15:11        | 准                  |
|                               |                                                |                                     |             |                                                                                                    |                 |                       | 10<br>25<br>50  | 100                |
|                               |                                                |                                     |             |                                                                                                    |                 |                       |                 |                    |
| <b>Steps</b>                  |                                                |                                     |             | $\mathbb C$                                                                                                    |                 |                       |                 | φ                  |
| $ID -$                        | Step Name ÷                                    | Exit Status ÷                       |             | Start Time $\pm$                                                                                                    |                 | End Time $\approx$    | Duration (ms)   |                    |
|                               |                                                |                                     |             |                                                                                                    |                 |                       |                 |                    |
| 1435152069785                 | init                                           | <b>INIT-DONE</b>                    |             | 2015-06-24 15:21:09                                                                                                    |                 | 2015-06-24 15:21:09   | 75              | $\mathbf{Q}$       |
| 1435152069914                 | createDdl                                      | 1                                   |             | 2015-06-24 15:21:09                                                                                                    |                 | 2015-06-24 15:21:10   | 185             | $\pmb{\mathsf{Q}}$ |
| 1435152070175                 | loadData                                       | <b>COMPLETED</b>                    |             | 2015-06-24 15:21:10                                                                                                    |                 | 2015-06-24 15:21:10   | 124             | $\mathbf{Q}$       |

Figure 4: OSSA Server Admin console - Batch job monitoring

#### 5.10.2 Batch scheduling administration

The Batch Scheduler tab allows you to display and administrate batch scheduling. You can see the administrative state of a batch job: Locked or Unlocked. You can modify it.

You also have access to the scheduling information by pushing the  $\boxed{\mathfrak{G}}$  button.

| Home<br>Configuration     | <b>Batch Scheduler</b>                            | <b>Batch Monitor</b> | Metadata RestAPI          |                                |   |                |                 |       |      |          |                |         |
|---------------------------|---------------------------------------------------|----------------------|---------------------------|--------------------------------|---|----------------|-----------------|-------|------|----------|----------------|---------|
| <b>sq</b>                 |                                                   |                      | OSSA Foundation Scheduler |                                |   |                |                 |       |      |          |                | $\circ$ |
| Package                   | Batch                                             |                      |                           | <b>SOFTEN</b><br><b>Status</b> |   | Scheduling     |                 |       |      |          |                |         |
|                           |                                                   |                      |                           |                                |   | Day Of<br>Week | Day Of<br>Month | Month | Year | Hour     | Minute         |         |
| com.hp.ossa.test.batchlet | testcasesSql/BATCH_TestcaseTestCopyToVertica.json |                      | Locked                    | $\blacktriangleright$          | ٠ | ٠              | ٠               | ٠     | ٠    | $^*/1$   | $\mathfrak{S}$ |         |
| com.hp.ossa.test.batchlet | testcasesSql/BATCH_Testcase_testSql-01.json       |                      | Locked                    | $\blacktriangleright$          | ٠ | ×              | $\bullet$       | ٠     | ٠    | $*$ /1   | C              |         |
| com.hp.ossa.test.batchlet | testcasesSql/BATCH_Testcase_testSql-02.json       |                      | Locked                    | $\blacktriangleright$          | ٠ | $\;$           | ٠               | ٠     | ٠    | $*_{11}$ | C              |         |

Figure 5: OSSA Server Admin console - Batch Administration

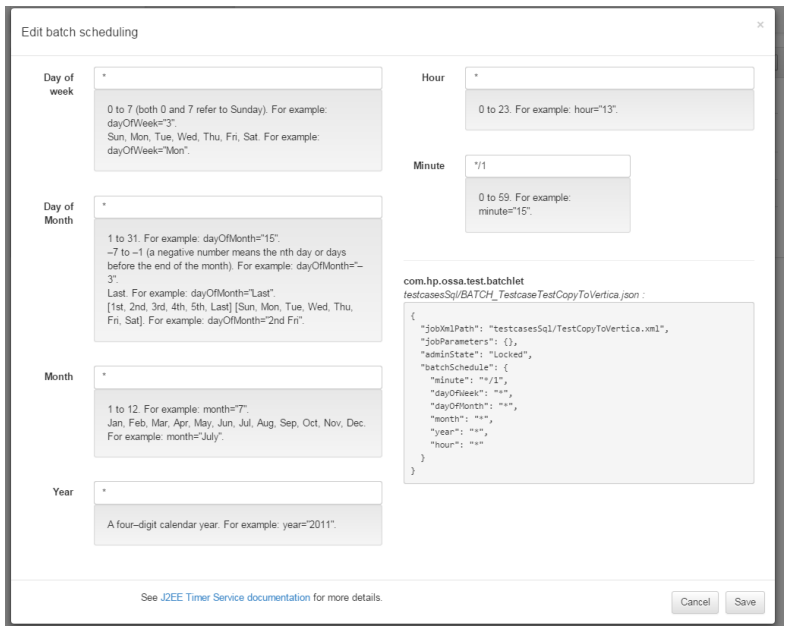

Figure 6: OSSA Server Admin console - Batch scheduling

# **Chapter 6 Product Troubleshooting**

## 6.1 Logging

The log files related to OSSA Server are stored at the following location:

*\${JBOSS\_HOME}/standalone/log/*

- $\bullet$  server.log for all the JBoss logs
- ossa\_server.log for the specific OSSA Server log files  $\bullet$

The current log level used for each application component can be displayed, as ossa user, enter the following command in the terminal where you sourced ossa\_env.sh:

```
$ ossa_server_get_log
```
Output example:

```
[standalone@xx.xx.xx.xx:9990 /] /subsystem=logging/logger=com.hp.ossa.common:read-
attribute(name=level)
{
     "outcome" => "success",
    "result" => "INFO"
}
[standalone@xx.xx.xx.xx:9990 /] /subsystem=logging/logger=com.hp.ossa.repo:read-
attribute(name=level)
{
     "outcome" => "success",
     "result" => "INFO"
}
[standalone@xx.xx.xx.xx:9990 /] /subsystem=logging/logger=com.hp.ossa.querygen:read-
attribute(name=level)
{
    "outcome" => "success",
    "result" => "INFO"
}
[standalone@xx.xx.xx.xx:9990 /] /subsystem=logging/logger=com.hp.ossa.restapi:read-
attribute(name=level)
\left| \cdot \right| "outcome" => "success",
    "result" => "INFO"
}
```
The INFO level is the default setting.

Note that the DEBUG level allows you to see, for example, all the requests sent to the server from the different client IP addresses, and the result of each request.

For troubleshooting purposes, you can decide to set a different log level for all the loggers by executing the command:

\$ ossa\_server\_set\_log <level>

Where </revel> can take the following values, in descending order of detail: TRACE, DEBUG, INFO, WARN, ERROR, FATAL

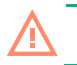

**CAUTION:** Check the disk space consumption when setting levels below INFO.

For fine grain troubleshooting, you can optionally set a level of log on specific loggers. For this, execute this command:

#### **6.2 Common errors**

#### **6.2.1 Deployment error about connections**

When starting OSSA Server, if you encounter the following error in server log files, it means that your OSSA Server data source cannot be reached.

Here are the kind of connection errors you can face:

```
Unable to create connection
  or
Caused by: com.vertica.support.exceptions.ErrorException
  or
Failed to obtain connection
  or
Failed to create JDBC job repository
```
1. In order to troubleshoot the problem, as ossa user, source your environment:

\$ source /opt/ossa/bin/ossa\_env.sh

2. Check if you can connect to your Vertica database using the Vertica client:

```
$ vsql -d ${OSSA_DB_NAME_01} -h ${OSSA_DB_HOST_01} -p ${OSSA_DB_PORT_01} -U ${OSSA_DB_USER_01} -w 
       ${OSSA_DB_PASSWORD_01}
```
If you can connect to the server, it means that there was an environment problem at the time the OSSA Server was started. Here are the possible root causes:

- $\bullet$ Your Vertica database is not started. Contact your Vertica database administrator, and restart the OSSA Server.
- $\bullet$ The configuration parameters you have set in the ossa.cfg are incorrect. Check the correctness of the OSSA\_DB\_xxx parameters carefully. Once they are corrected, follow those steps:
	- o Stop OSSA Server
	- o Re-run the configuration as described in section Configure the installation

# **Chapter 7 Uninstall the OSSA Server**

1. In the terminal where you sourced ossa\_env.sh, as ossa user, stop the OSSA Server:

#### \$ jbossstop

2. As root user, uninstall the OSS Analytics Foundation Linux package:

# rpm -ev ossa-server-1.1.4-MP.noarch.rpm

3. (Optional) If you have configured OSSA Server as a Red Hat Linux service, as root user, execute:

# chkconfig --del ossa-server

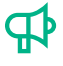

**IMPORTANT:** The uninstallation does not remove the **ossa.cfg** file, which contains your OSSA configuration. If you plan to install a new version of OSSAF, keep this file at its current location. During the next installation, the file will not be overwritten and will be used as it is now. In that way, the same configuration is used for your next installation.

# **Chapter 8 UOC OSSA Add-on**

In case you want to have UOCv2 on top of your OSSA server, the software component UOC OSSA Add-on is mandatory. It must be installed on the UOC server side.

#### 8.1 Installation

UOC OSSA Add-on software component is delivered as a Red Hat Enterprise Linux RPM package: uoc-addon-ossa-1.1.4-MP.x86 64.rpm

The installation can be done using the standard rpm command:

As root user (on the UOC server side) perform the following command:

# rpm -ivh uoc-addon-ossa-1.1.4-MP.x86 64.rpm

### 8.2 UOC OSSA Add-on kit signature verification

The code signing procedure allows you to assess the integrity of the delivered product before installing it, by verifying the signature of the software packages.

HPE recommends using signature verification on its products.

You should already have imported HPE public key (if you have verified signature of OSSA kit - refer to chapter 2.4).

So, you can verify the signature of the UOC OSSA add-on:

\$ rpm -Kv uoc-addon-ossa-1.1.4-MP.x86 64.rpm

Check the command output. If signature verification completed successfully, the command output will be:

```
uoc-addon-ossa-1.1.4-MP.x86 64.rpm:
   Header SHA1 digest: OK (68447843271541e3fb0a3440810d6e4dc642f0ef)
   MD5 digest: OK (d317f6e56223df48dc066d3ccc0372c9)
```
E

NOTE: For more information about signature verification procedure, please visit:

https://h20392.www2.hpe.com/portal/swdepot/displayProductInfo.do?productNumber=HPLinuxCodeSigning2

# 8.3 UOC OSSA Add-on configuration

If you use the UOC OSSA Add-on, you need to provide the host and the port of the OSSA server. For this, please edit the following file (JSON syntax):

```
$ vi /opt/uoc2/server/public/addons/plugins/ossa/config.json
```